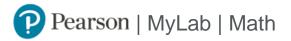

## **Student Registration Instructions**

## To register for Precalculus Summer 2 UNC-CH- Section 1:

- 1. Go to https://mlm.pearson.com/enrollment/bruney66482
- 2. Sign in with your Pearson student account or create your account.

For Instructors creating a Student account, do not use your instructor credentials.

- 3. Select any available access option, if asked.
  - » Enter a prepaid access code that came with your textbook or from the bookstore.
  - » Buy instant access using a credit card or PayPal.
  - » Select Get temporary access without payment for 14 days.
- 4. Select Go to my course.
- 5. Select Precalculus Summer 2 UNC-CH- Section 1 from My Courses.

If you contact Pearson Support, give them the course ID: bruney66482

## To sign in later:

- 1. Go to <u>https://mlm.pearson.com</u>
- 2. Sign in with the same Pearson account you used before.
- 3. Select Precalculus Summer 2 UNC-CH- Section 1 from My Courses.